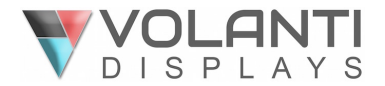

# **4K (UHD) TOUCH SCREEN MONITORS**

# **RS-232 Commands For Use With RS-232 & Ethernet Connection**

# **Models: xx-4KT**

Sizes: 32", 55", 65"

Volanti 4k touch screen monitors have both RS-232 and Ethernet connection for remote commands using an RS-232 protocol command set.

The following guide provides information relating to use of these commands:

- Network connection
- RS-232 connection
- Application software
- RS-232 command set
	- o Switch mount commands
	- o Audio & Image
	- o Picture in Picture related
	- o Backlight
	- o On screen display
	- o Other
- ASCII table
- Browser screen functions
- Contact details

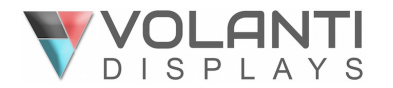

## **Network connection**

Volanti 4k touch screen monitors have a RJ-45 Ethernet port for control and monitoring over a network. This application note introduces the two user interface modes:

- Command line direct mode, works with remote applications.
- Browser based web server mode.

Before enter the above modes, make sure the Network option has been enabled in OSD menu settings. On OSD menu, go to "Advanced" -> "Communication" -> "Network" -> Press Down key to select and confirm. See below:

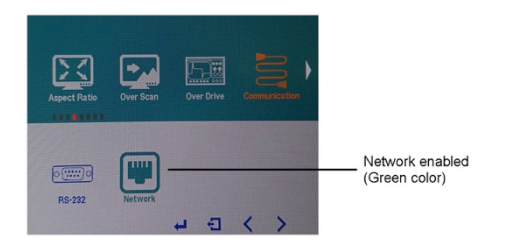

#### **Network Connection – Quick Guide**

For experienced users the following quick guide to trying out the network connection and functions may be useful.

**Command line direct mode**: The RS-232 commands available are the same as documented in Appendix III and writing a control application is very similar to the RS-232 type except the commands must pass through the network. An alternative is to use an application written for RS-232 communication and use a virtual serial port program such as "TCP-COM" (http://www.taltech.com/products/tcpcom.html)

This software can create "Virtual" RS-232 serial ports that are actually connections to a TCP/IP port. This allows you to use existing Windows based serial communications software to send and receive data across TCP/IP network. (Note: The 3<sup>rd</sup> party program is not warranted nor is it the responsibility of Digital View.)

Below are the example of using TCP-COM and serial communication software (e.g. Access Port) to adjust the brightness value.

1. Open the "TCP-Com" program and set the following settings and then click activate.

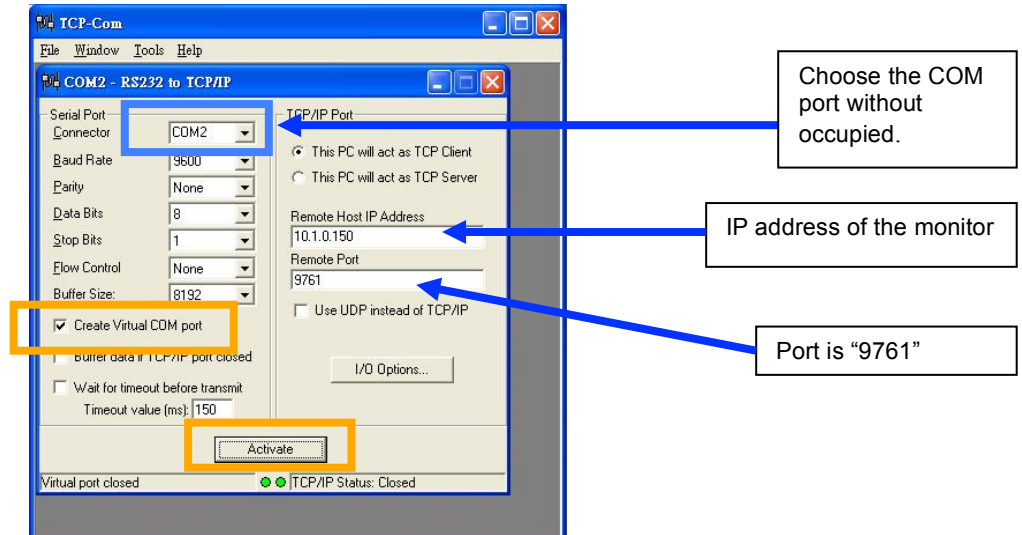

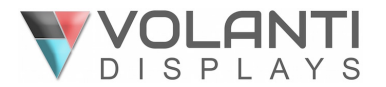

2. Open "AccessPort" serial communication software. Tick "Port Switch" and then go to "Tool"  $\rightarrow$ "Configuration" to follow the settings stated below :

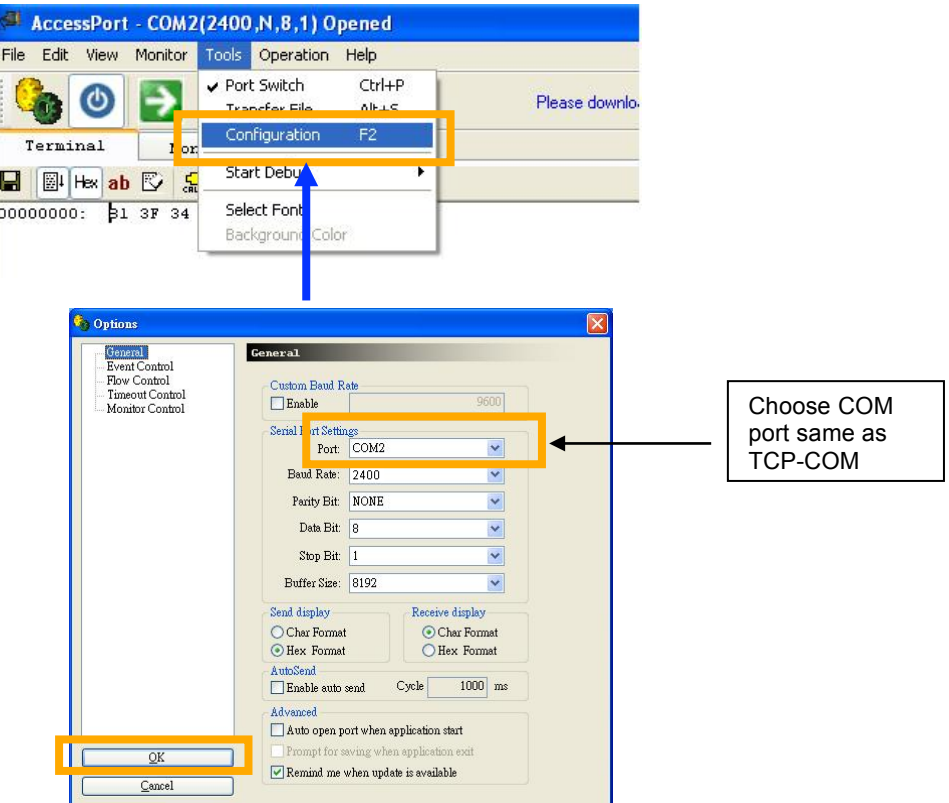

3. Start to type RS-232 command under serial communication program (e.g AccessPort) to control the monitor.

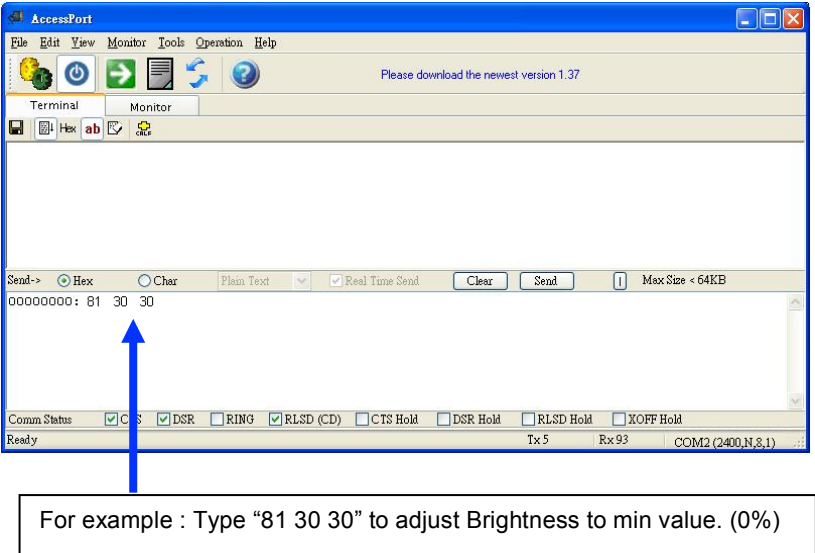

Some command examples:

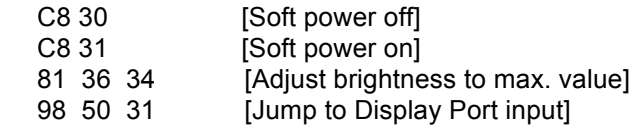

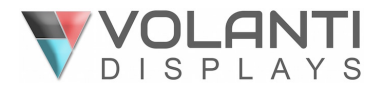

#### **Browser based web server mode :**

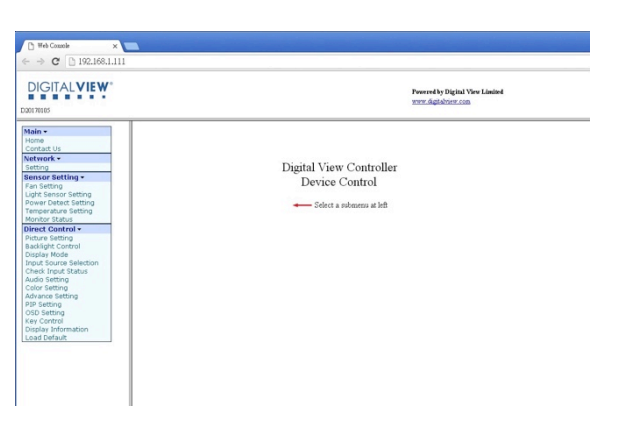

- Works with a normal network with DHCP, i.e. must use a router on LAN.
- Connect the 4k monitor to the LAN network and ensure power is on.
- Use the IP Locator utility available from the IP-60 web-page. http://www.digitalview.com/media/downloads/IPLocator.zip (Windows only)
- Double click on the IP address in the IP Locator window, it will open the monitor browser page in your default browser. Alternatively copy the IP address into your browser address line.
- Test the functions that come up on the browser. The function list on browser can be found in Appendix VII. (Some sensor functions might require alternative firmware version.)
- Summary of functions shown at the end of this guide.

For details, please refer to the separate application note.

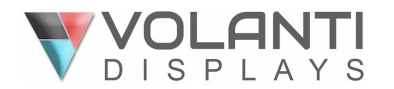

# **RS-232 connection**

#### **RS-232 Serial control (Baud rate 2400), 8 bits, 1 stop bit and no parity**

*Physical connection :* 

Controller side<br>
Connector interface : CN8<br>
Connector interface : CN8 Connector interface : CN8 Connector interface : Serial port<br>
Mating connector : JST XHP-6 Mating connector : DB9 Female Mating connector : DB9 Female PIN# Description PIN# Description<br>4 RS-232 Tx Data 2 RS-232 Rx Data 4 RS-232 Tx Data 2 RS-232 Rx Data 1 Ground 3 RS-232 Tx Data<br>
1 BS-232 Rx Data<br>
1 BS-232 Rx Data<br>
1 BS-232 Rx Data 6 RS-232 Rx Data 5  $4)(5$ 6  $(1)(2)(3)$  $\frac{1}{2}$   $\frac{1}{3}$   $\frac{1}{2}$  Mating face of CN8 Mating face of RS-232 DB9 Male

Remark :

(1) : RS-232 connection cable, 600mm P/N 426090200-3 can be ordered separately for connection.

*Software connection :*

The OSD function can be controlled through sending the RS-232 protocol. The RS-232 program can be custom-made to fit for application or it can be used the serial control program, like Accessport, Telix or Serial Utility program developed by DigitalView. Please contact your local support for information.

# **Software Applications**

Digital View free to download software: https://www.digitalview.com/accessories/software.html

This includes applications for RS-232 connection, Network connection, IP locator, Demo source code.

For custom software development please contact Volanti or an authorized reseller.

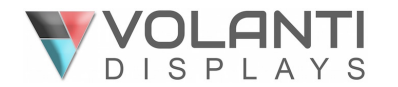

# **RS-232 command set**

#### **Commands to invoke switch mount control buttons**

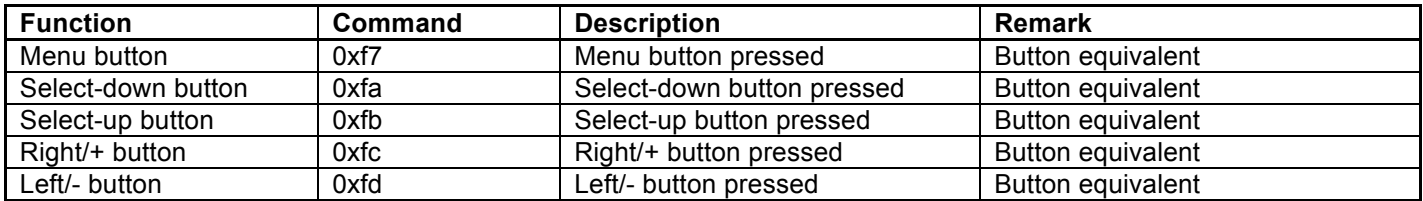

#### **Audio & Image**

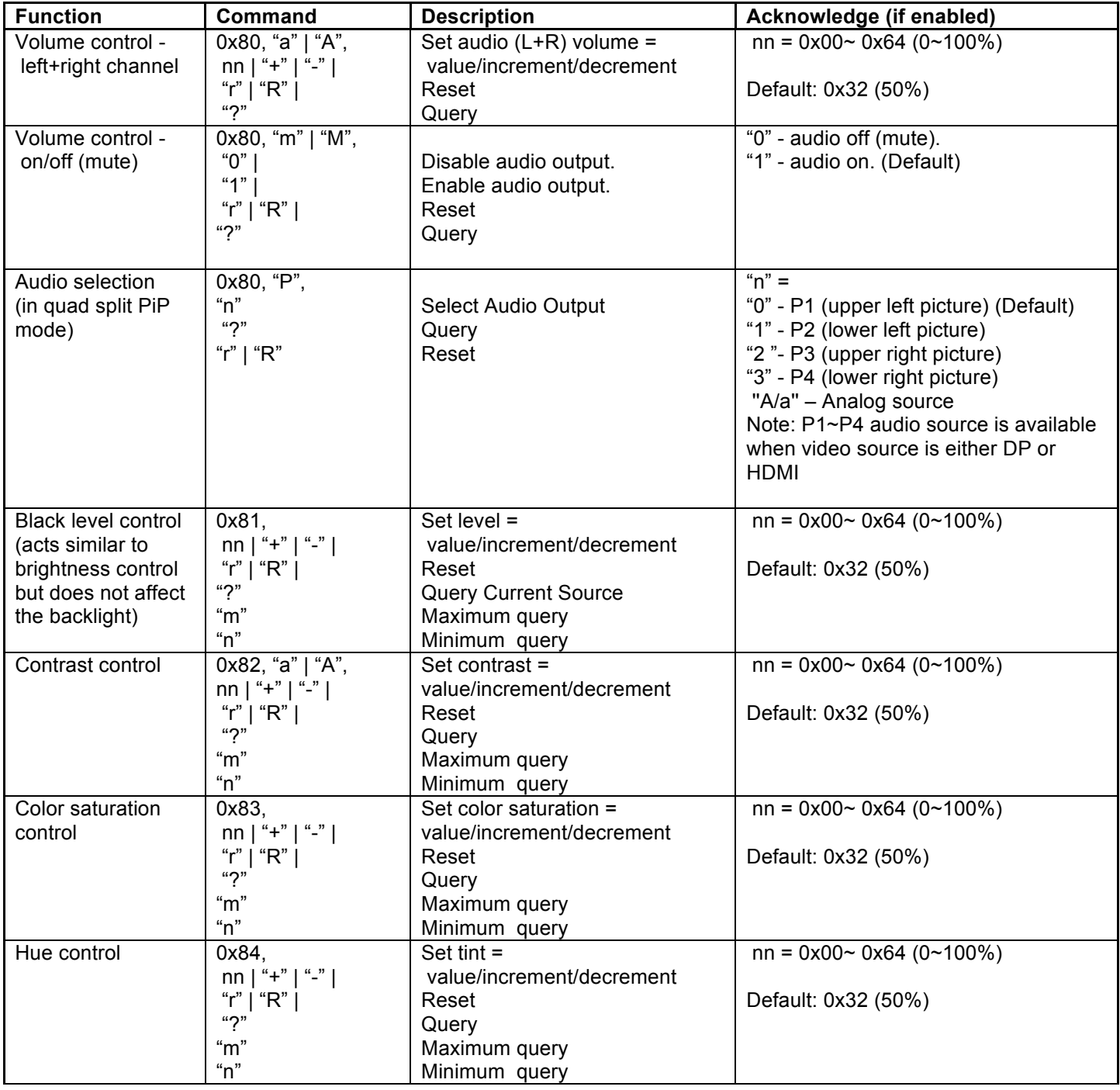

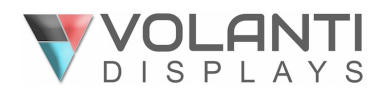

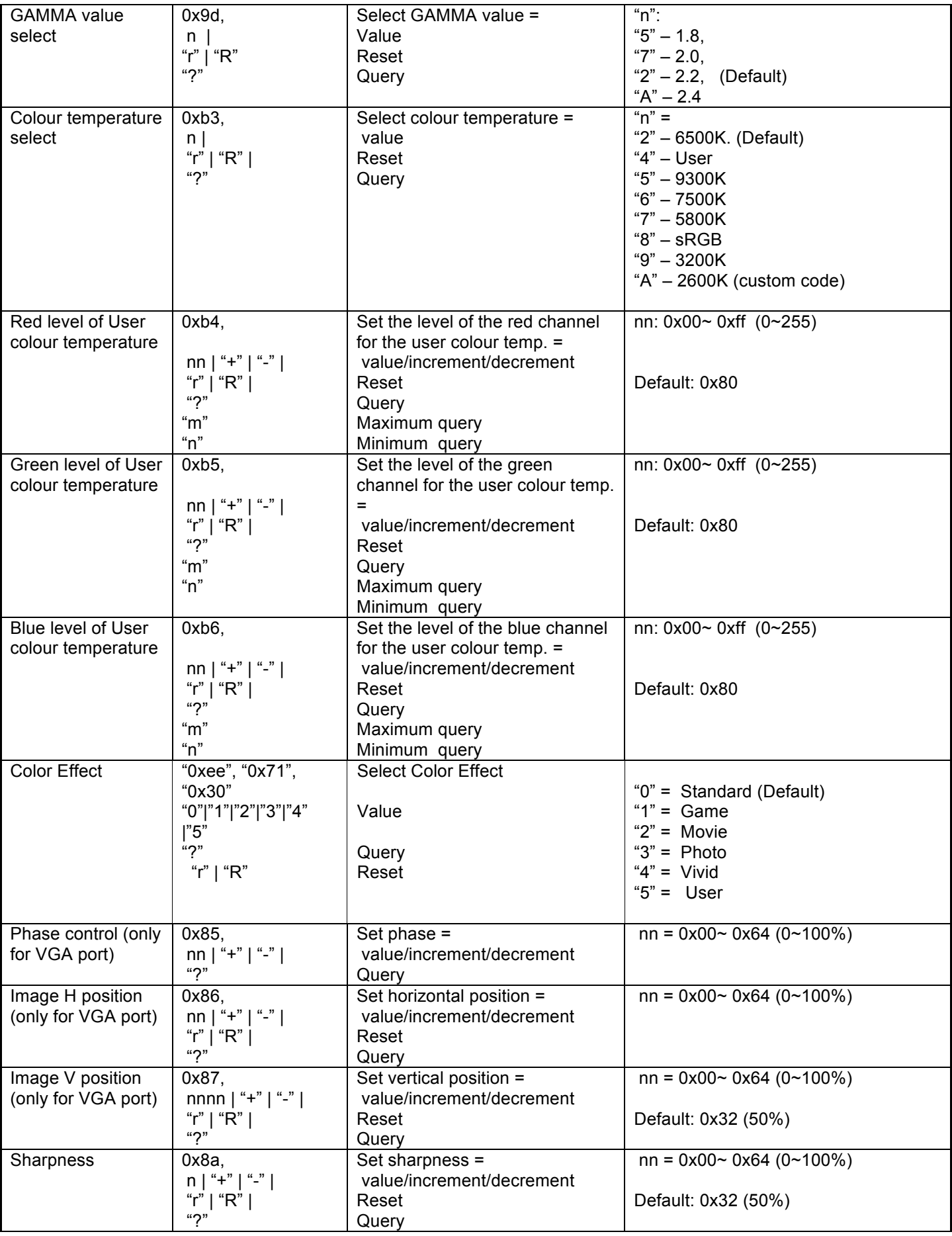

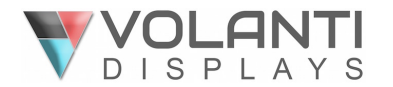

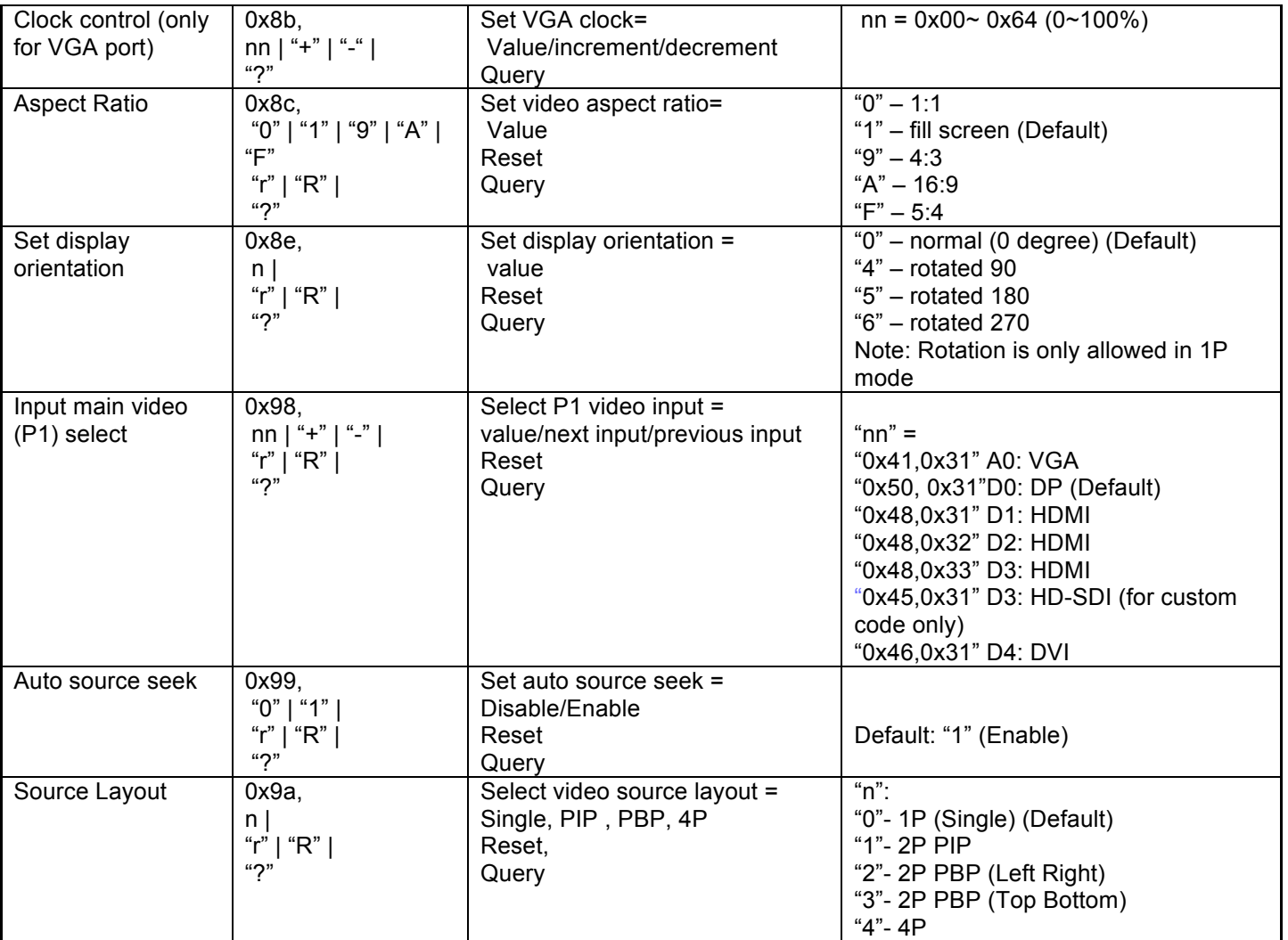

## **Picture in Picture related functions**

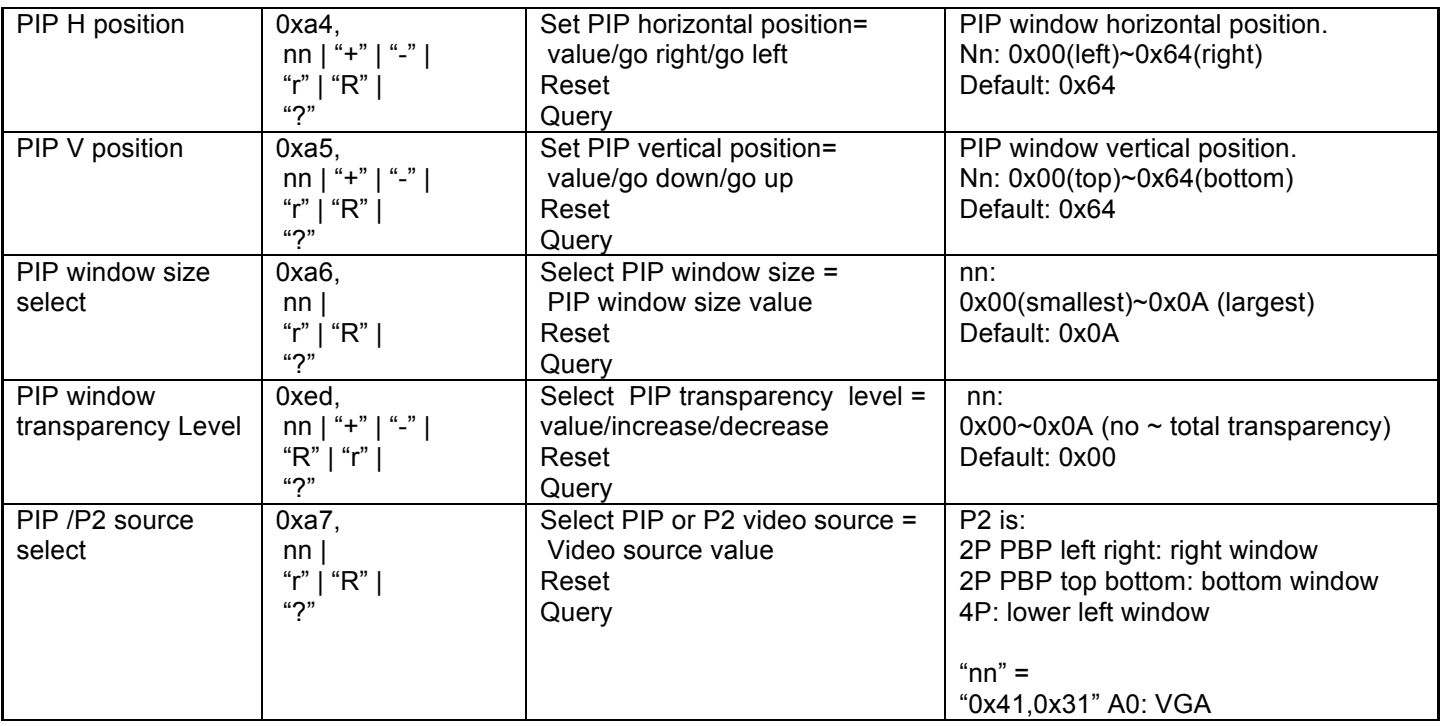

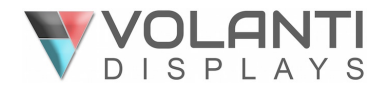

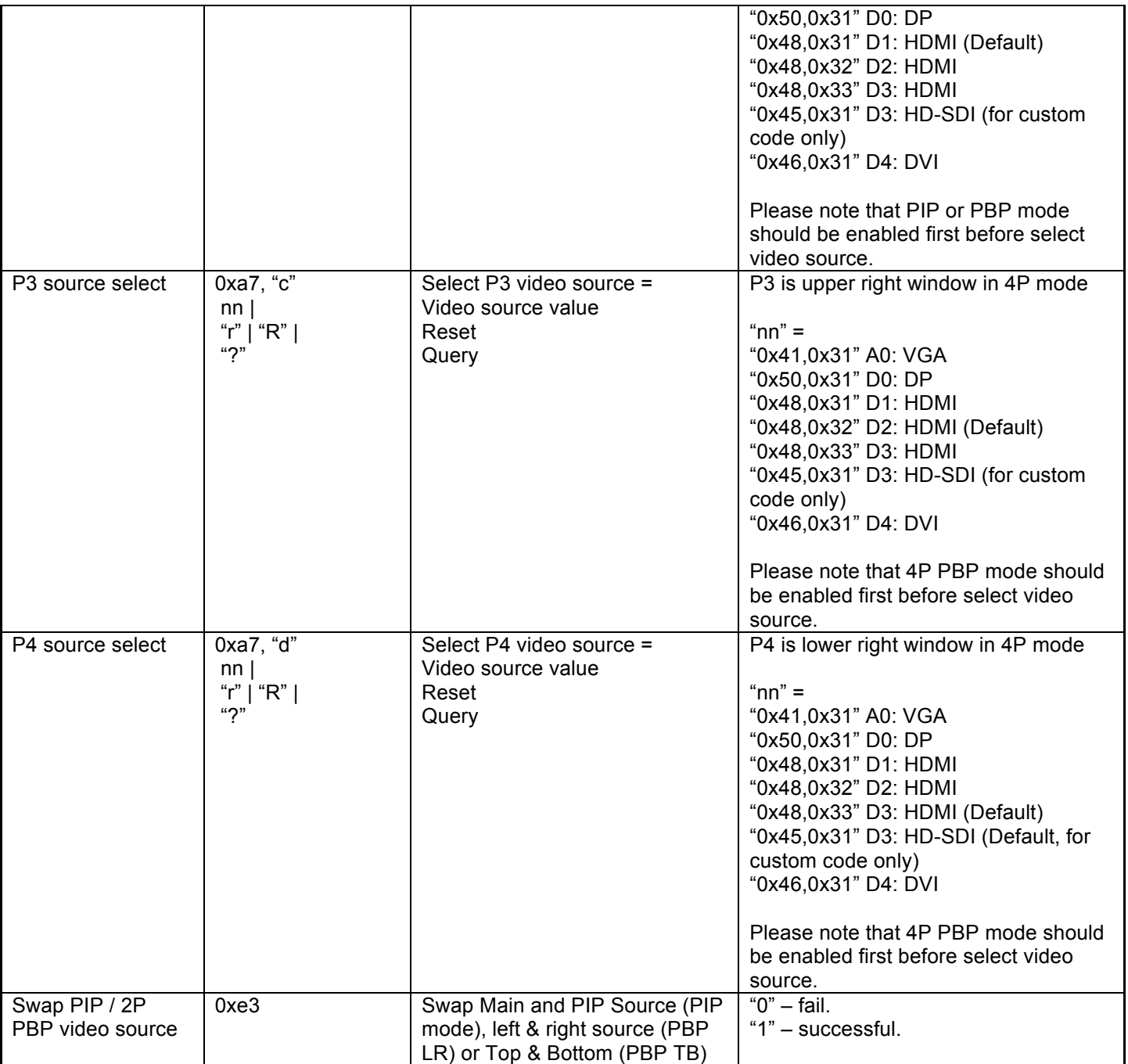

## **Backlight related functions**

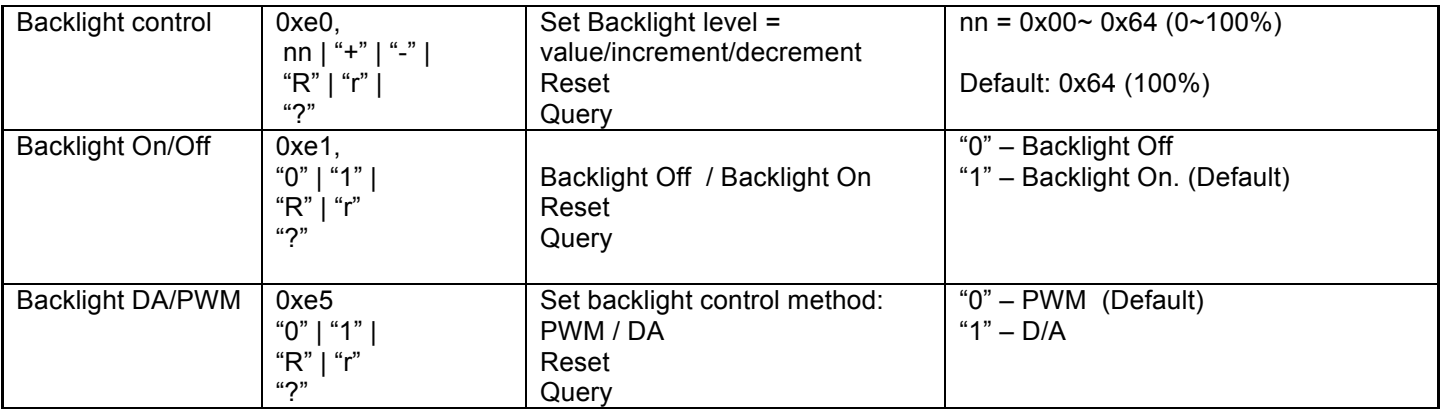

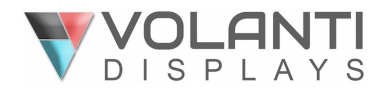

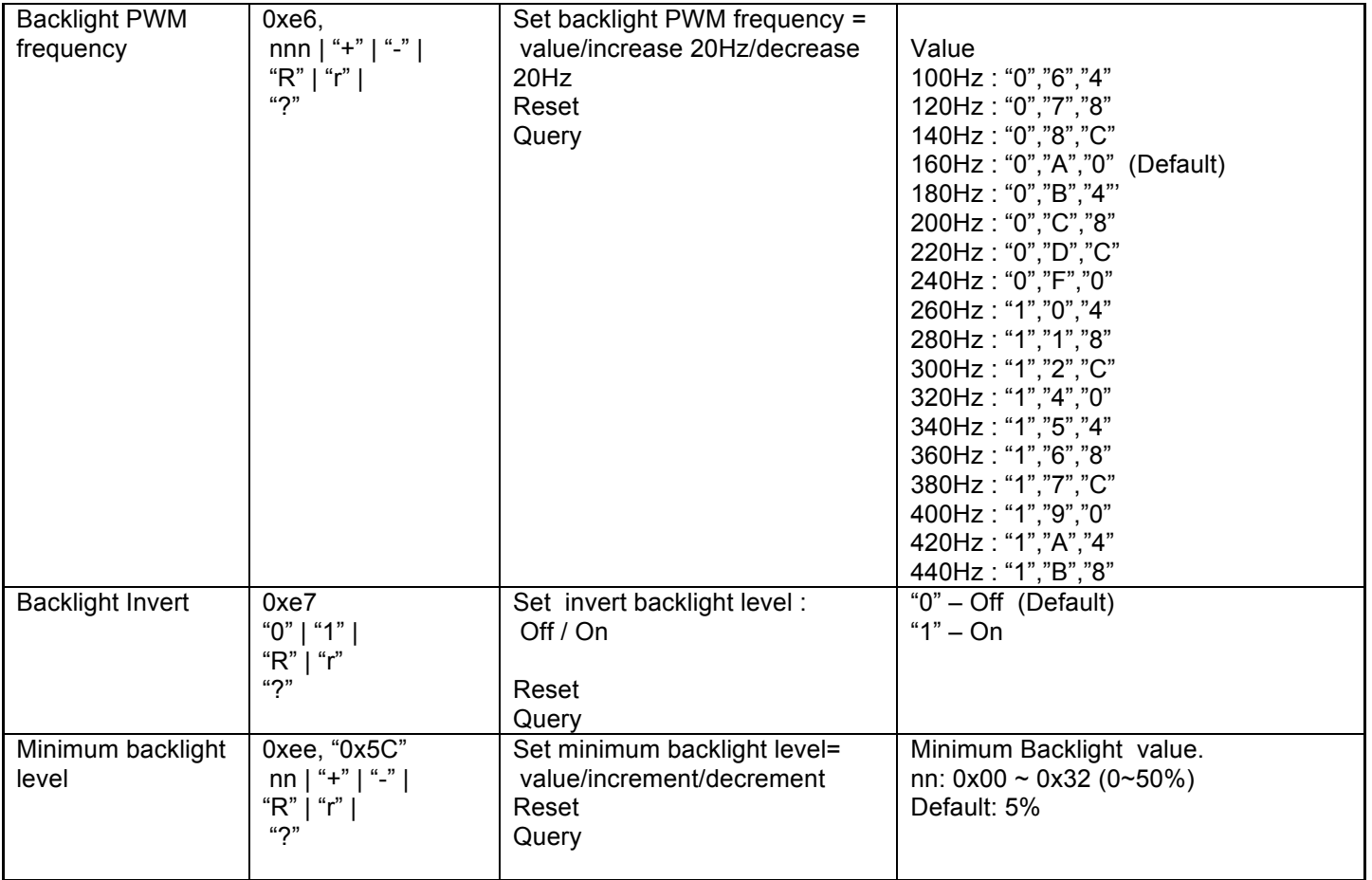

# **On Screen Display (OSD)**

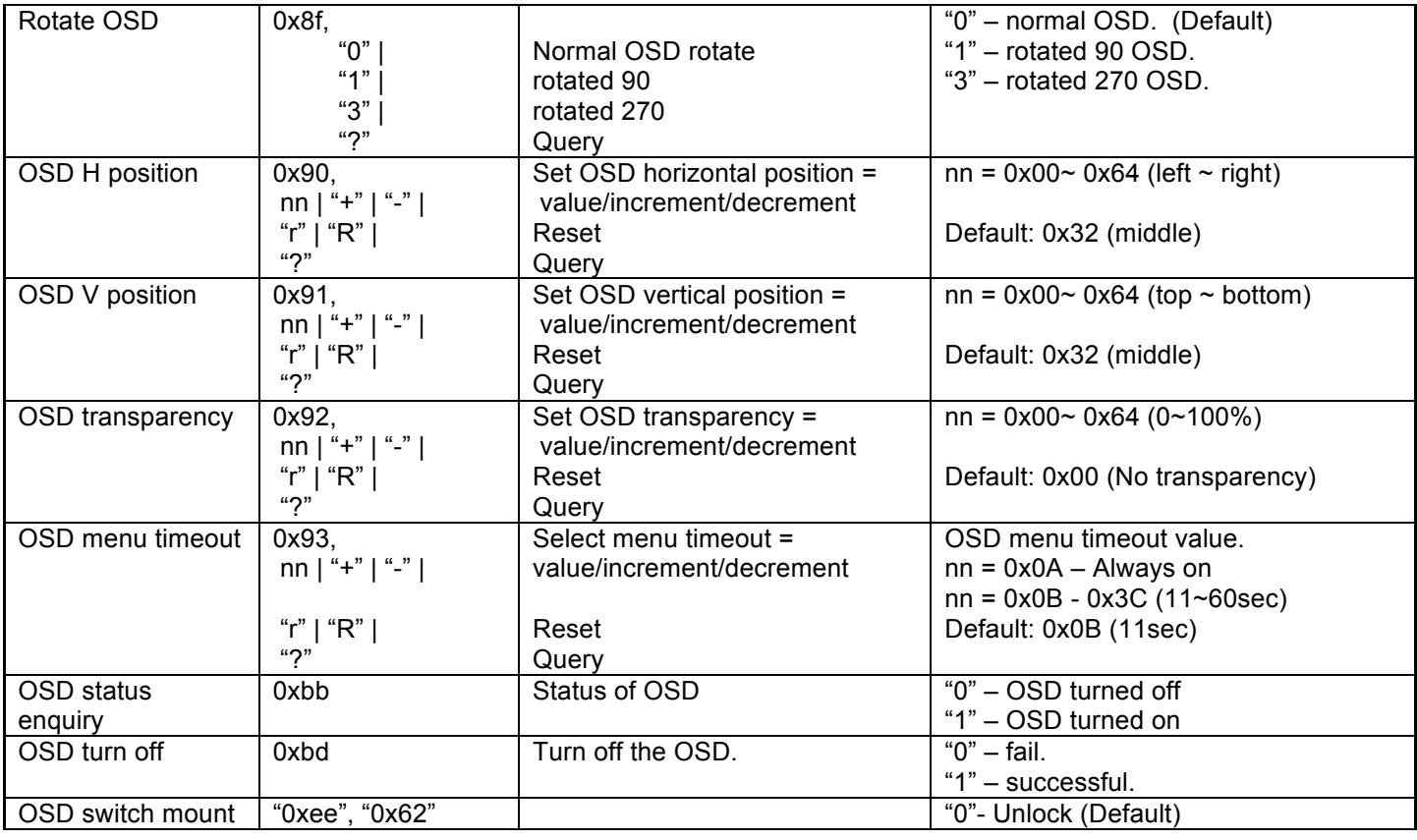

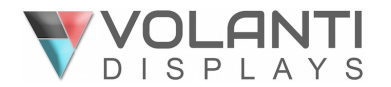

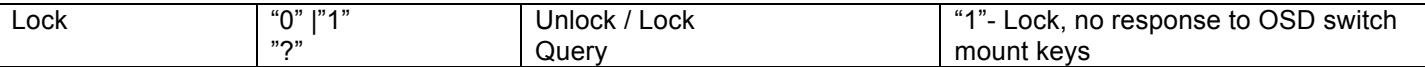

# **Hotkeys: User selectable shortcuts**

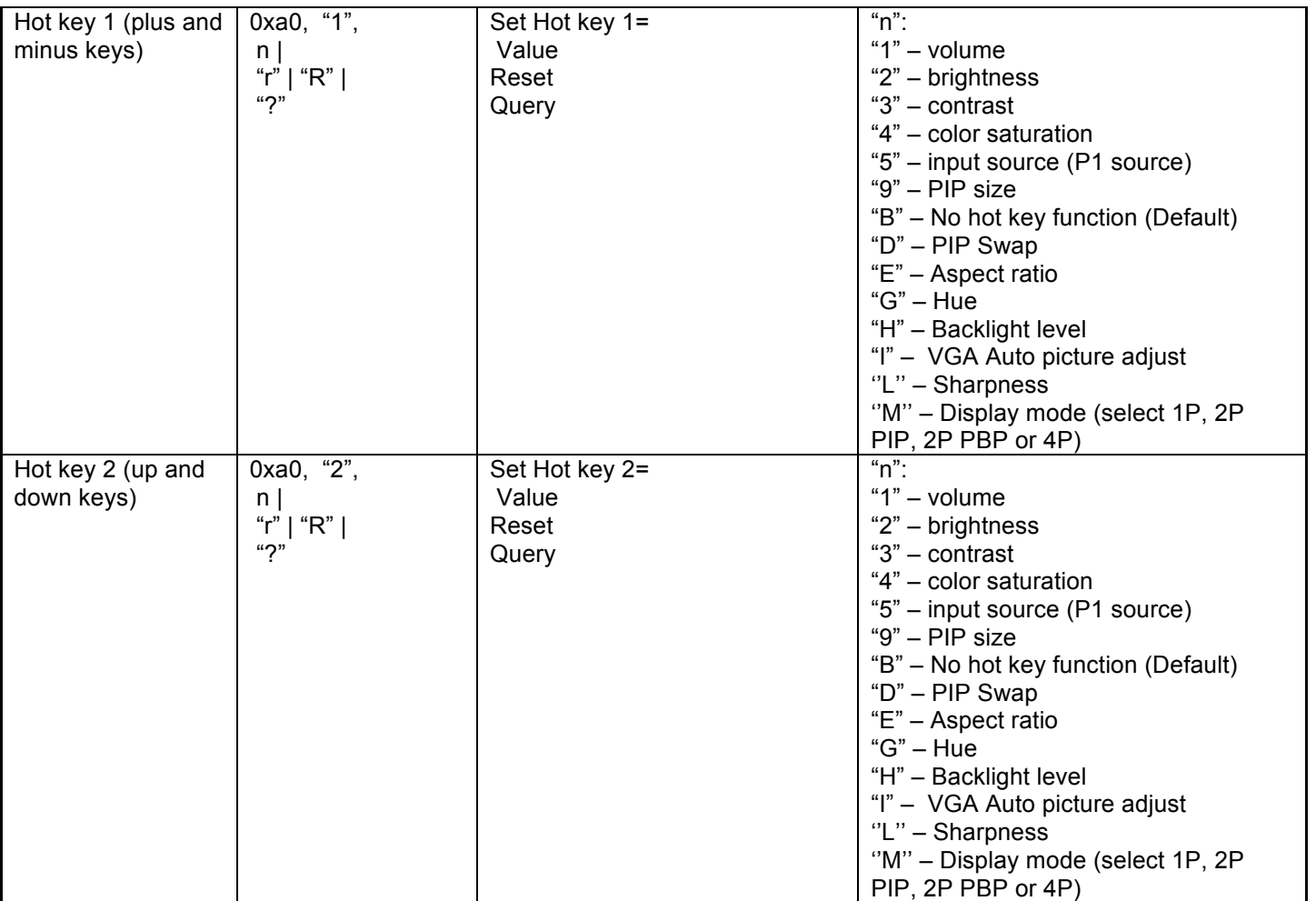

#### **Other control**

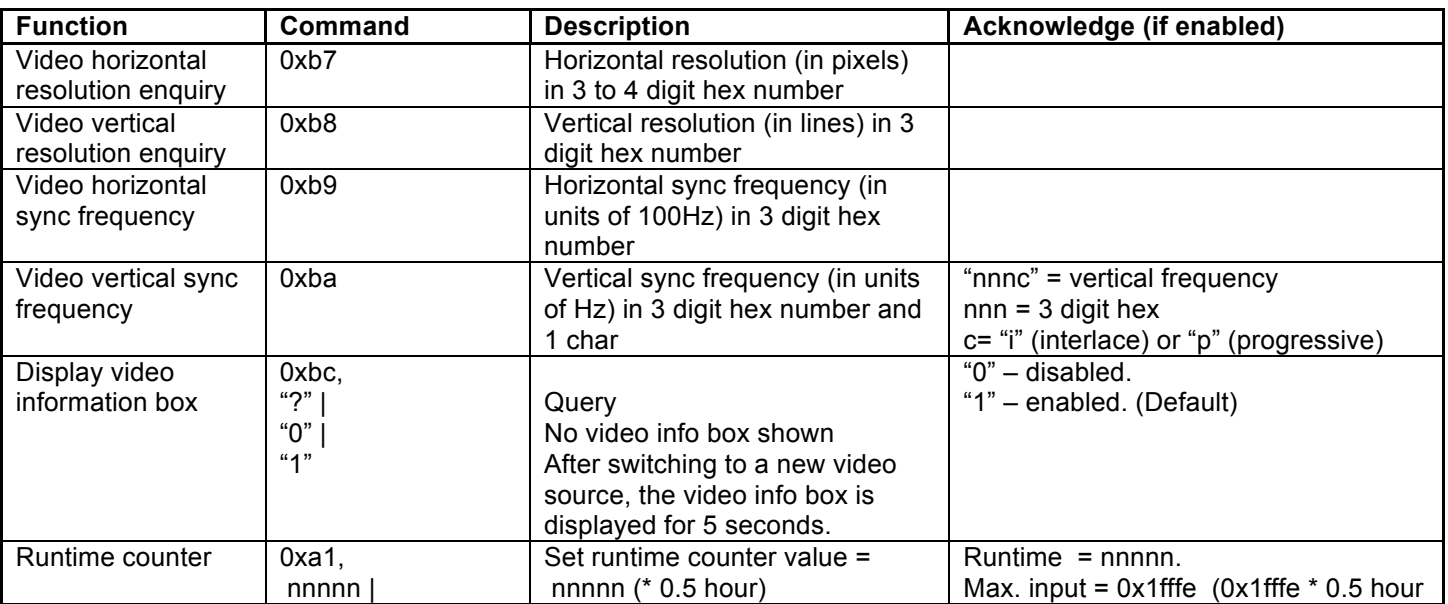

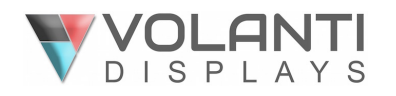

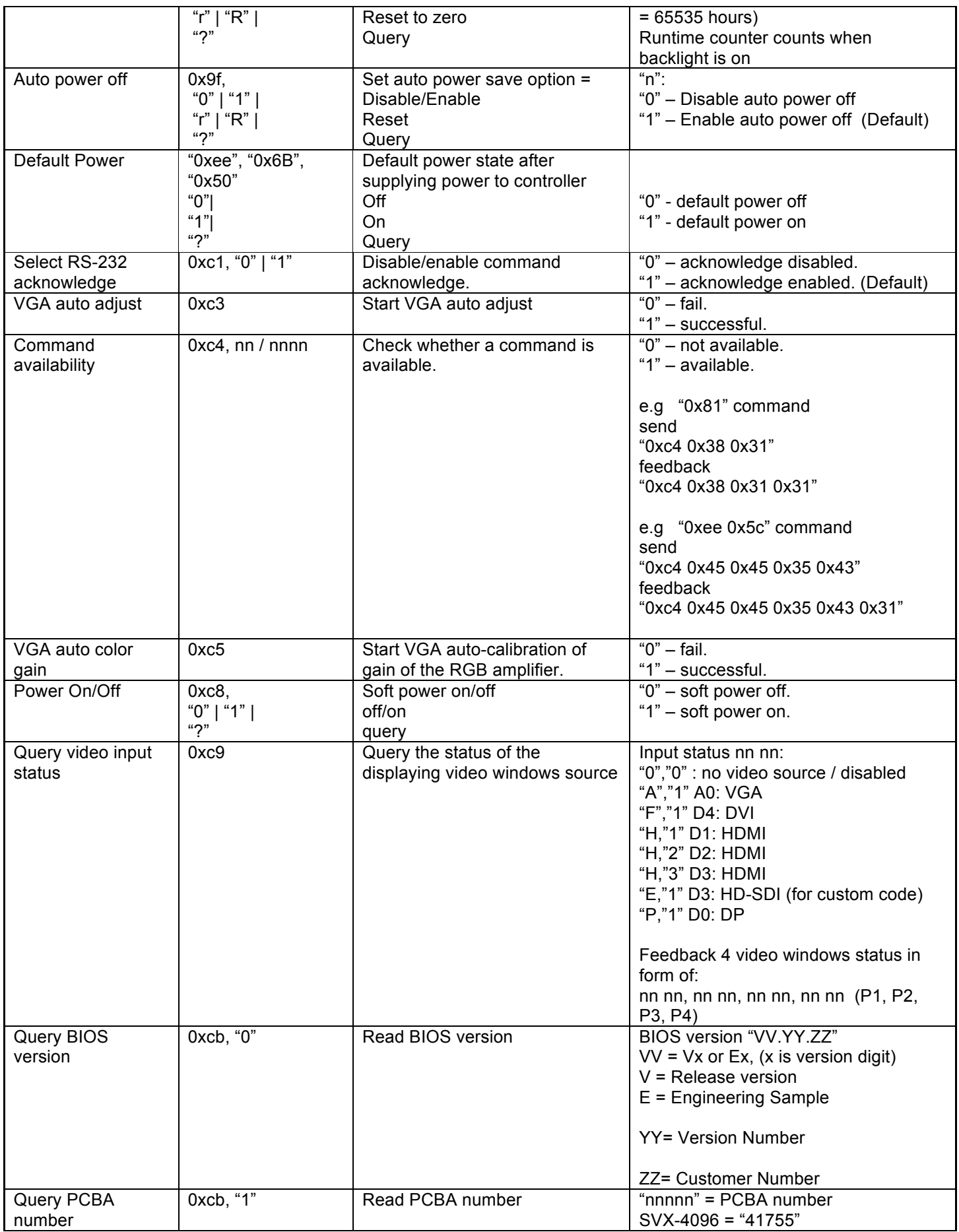

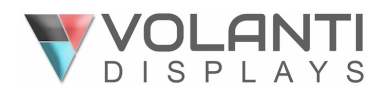

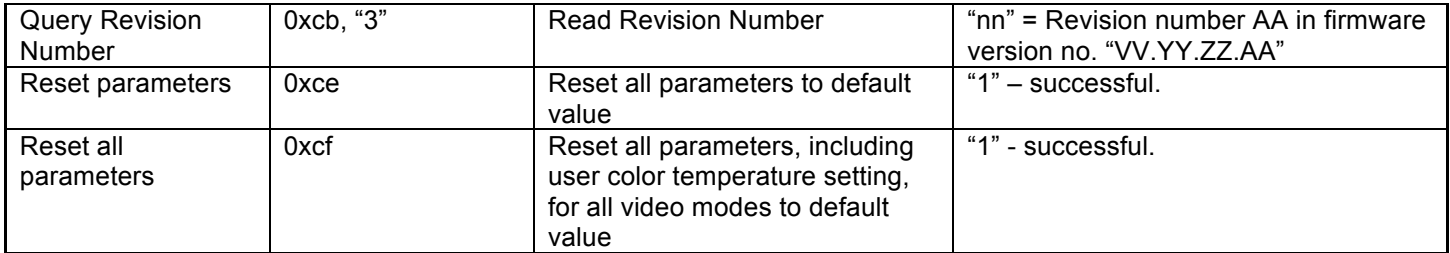

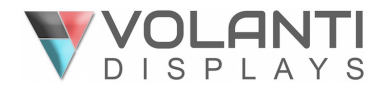

# **Hex / ASCII table**

n = 1-byte ascii-coded hex number, e.g., parameter value of 0x1 is represented by "1" (0x31). mn or nn = 2-byte ascii-coded hex number, e.g., parameter value of 0x1e is represented by "1", "e" | "E" (0x31, 0x6e|0x4e).

The RS-232 command strings sent in one time can support up to 380 bytes via CN8 port The RS-232 command string sent in one time can support up to 50 bytes via CN1 or J1 port.

n = 1-byte ascii-coded hex number, e.g., parameter value of 0x1 is represented by "1" (0x31). mn or nn = 2-byte ascii-coded hex number, e.g., parameter value of 0x1e is represented by "1", "e" | "E" (0x31, 0x6e|0x4e).

Please refer to the ASCII to Hex convert table below.

#### **Hex to ASCII conversion table**

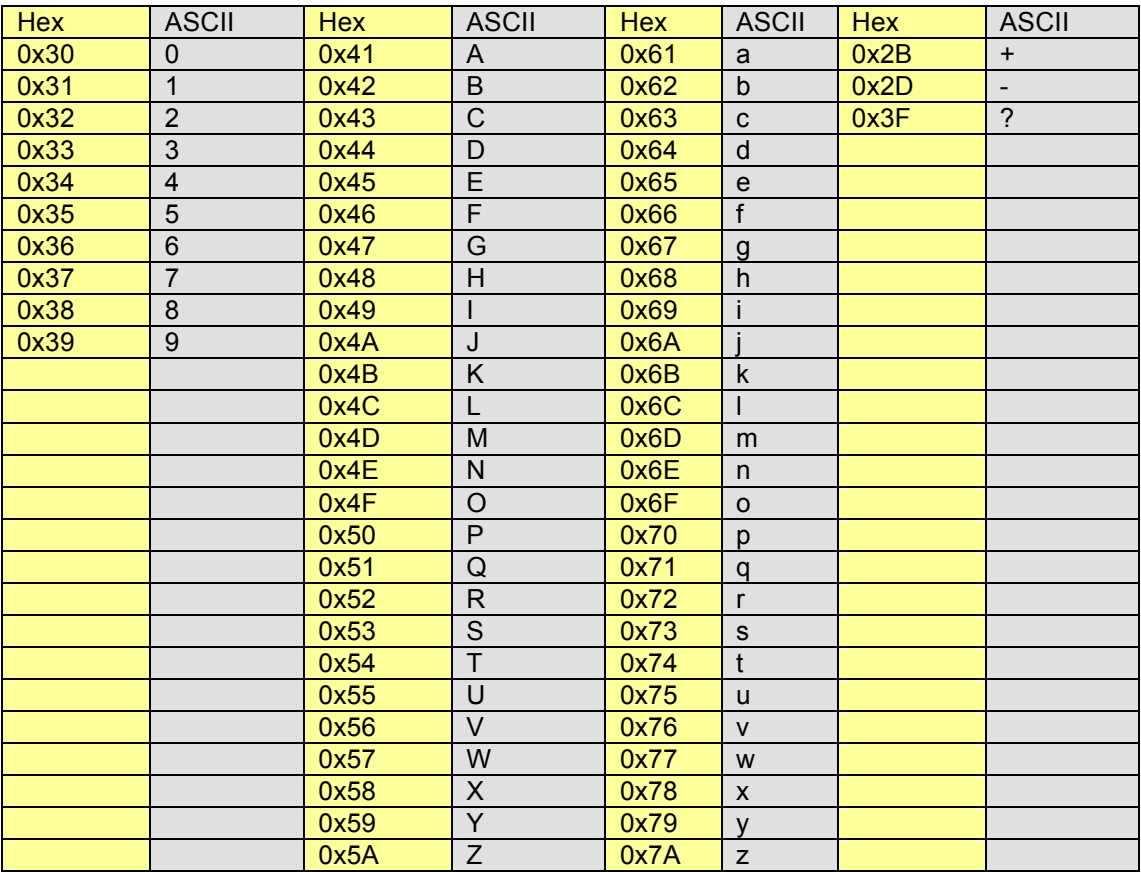

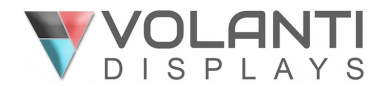

#### **Functions list on browser page**

The SVX-4096 also includes an Ethernet connection with Browser mode support, the following is a summary of functions list on IP-60's browser page.

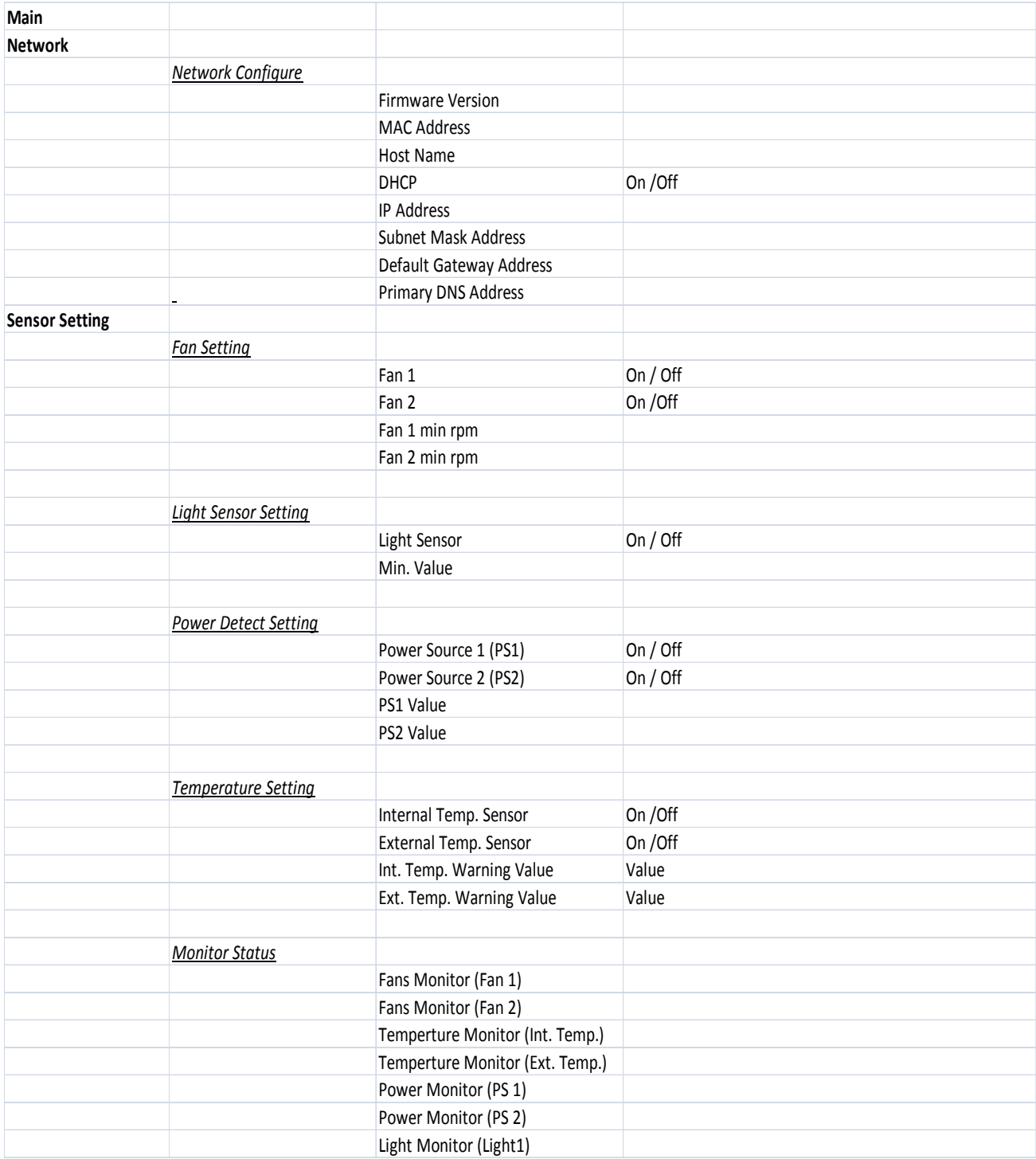

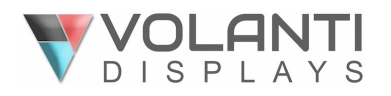

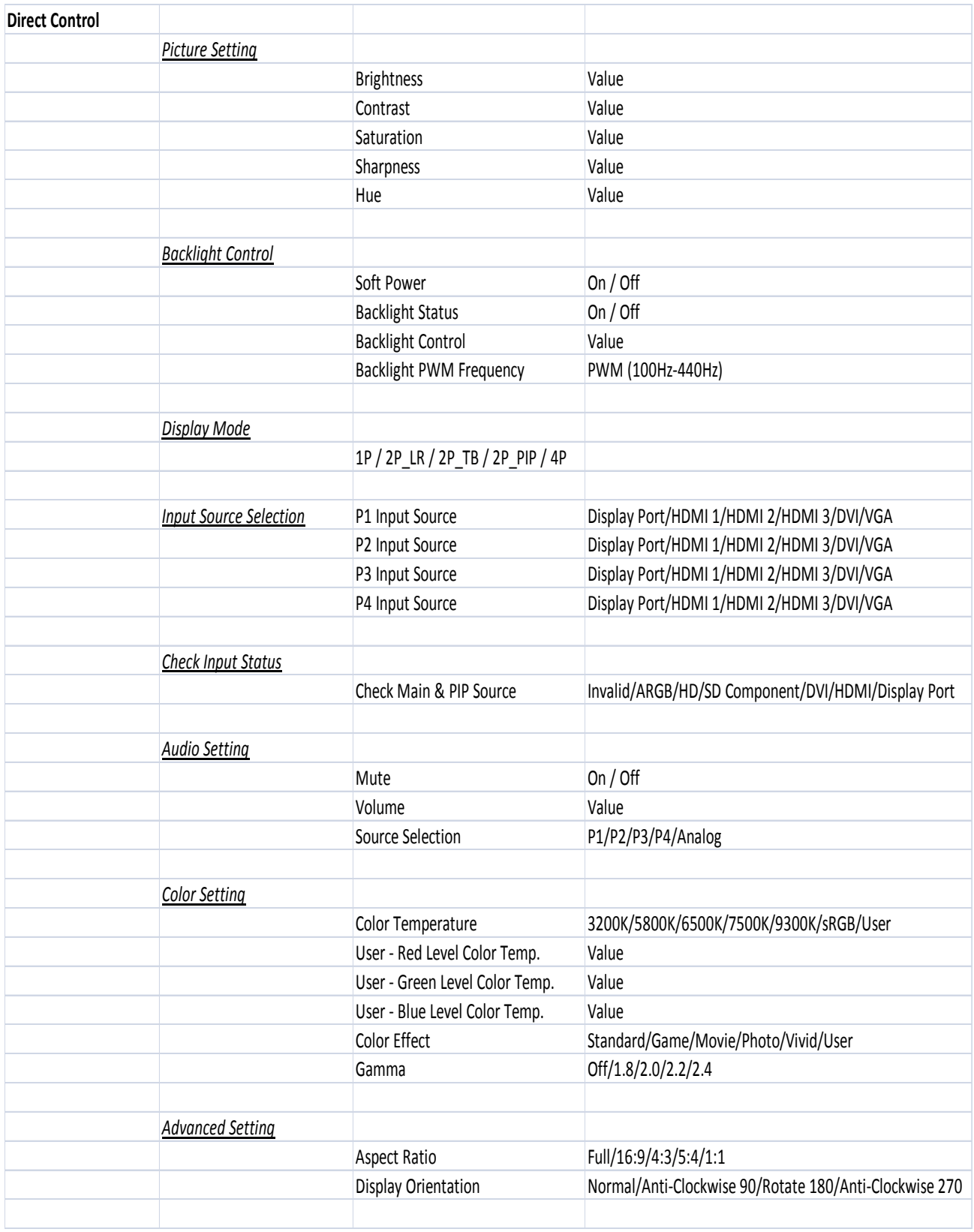

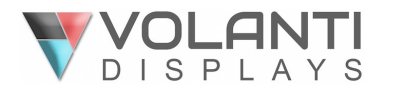

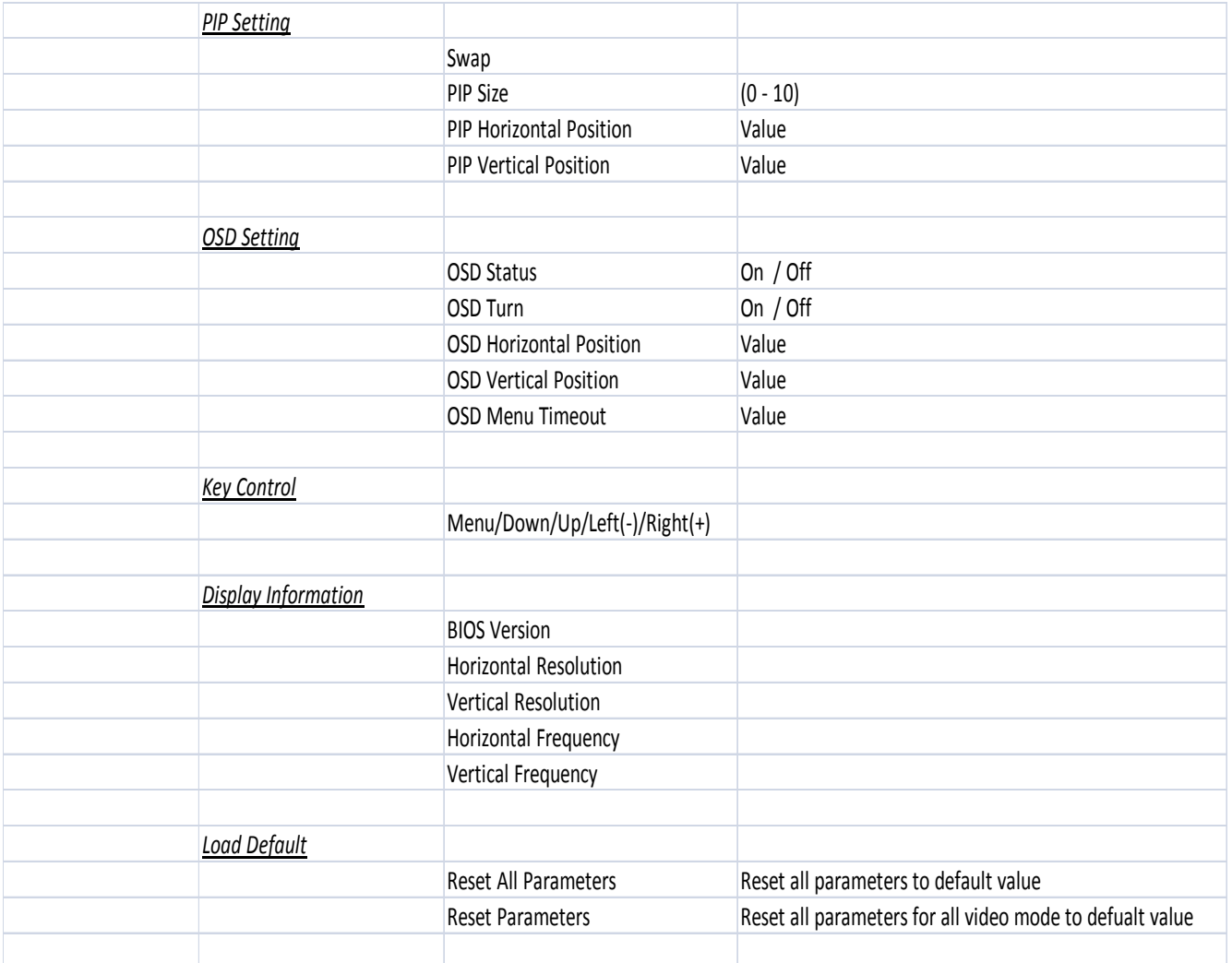

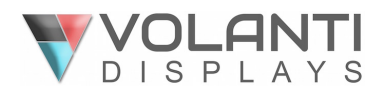

#### **CONTACT DETAILS**

#### **USA**

Volanti Displays 18440 Technology Drive Building 130 Morgan Hill, California, 95037 USA<sup>1</sup>

**Tel**: (1) 408-500 3500

#### **WEBSITE**

www.volantidisplays.com